# **Scuola OnLine? PodCast file mp3 con Smartphone!!!**

## [Prima pubblicazione su Commons.Wikimedia.org](https://commons.wikimedia.org/wiki/File:Scuola_OnLine%3F_PodCast_file_mp3_con_Smartphone!!!_2019_%E2%80%93_2023_(di_Paolo_Villa)_prima_pubblicazione_Commons_Wkimedia.pdf) (poi in [webarchive.org\)](https://web.archive.org/web/20230912203211/https://upload.wikimedia.org/wikipedia/commons/e/e5/Scuola_OnLine%3F_PodCast_file_mp3_con_Smartphone!!!_2019_%E2%80%93_2023_(di_Paolo_Villa)_prima_pubblicazione_Commons_Wkimedia.pdf)

Alunne/i già leggono tanto (così dovrebbe essere), perché fargli leggere ancora di più se non vanno a scuola durante una pandemia es. nel 2019??? I video sono talvolta troppo grandi per le piattaforme scolastiche a causa di ridotto upload di byte di caricamento, le piattaforme private e gratuite senza preavviso cancellano/modificano tutto.

# **Indice cliccabile**

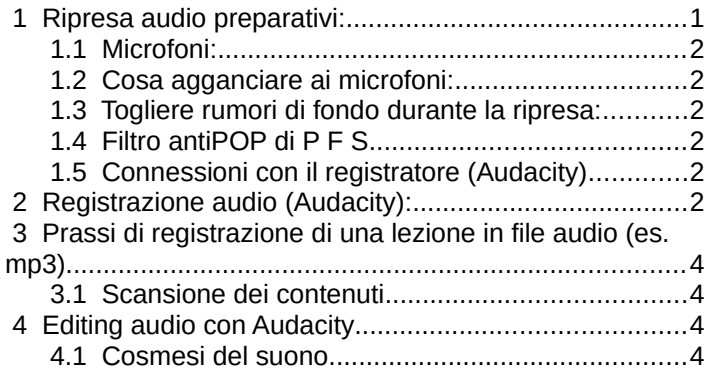

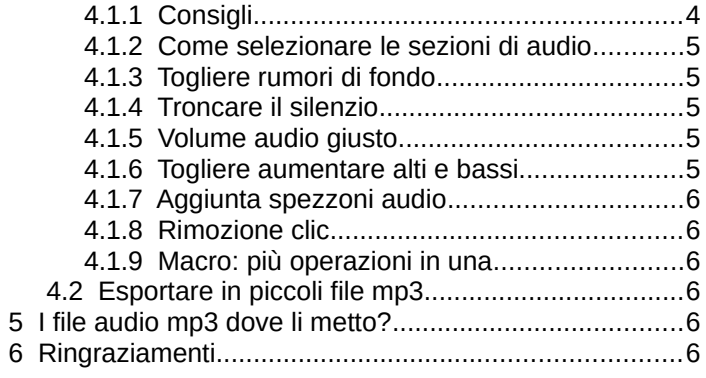

ATTENZIONE l'estensore non detiene copyright dei citati di cui non ha accordi impliciti o espliciti e potrebbero essere contrari a queste opinioni informative personali, non si risponde di alcun danno causato da questo scritto. - Seguono vari stratagemmi per registrare a casa ottenendo file audio mp3 parlati gradevoli e leggeri (ridotti byte, compromesso fra qualità e ridotto spazio di memoria necessario). Per fare musica (canto, strumenti...) rivolgetevi altrove.

# **Dubbi? Cos'è PodCast?**

NB l'indice, i numeri di pagina e capitoli di volta in volta citati sono cliccabili.

- Podcast ovvero fare una trasmissione radiofonica in differita con file audio mp3, gli smartphone possono registrare file audio, ma se sono troppo grandi? I byte si possono ridurre! Cap. [Esportare in piccoli file mp3](#page-5-2) p.[6](#page-5-2)

Se abbiamo dimenticato qualcosa o ci siamo sbagliati una data? Si può integrare! Cap. [Aggiunta spezzoni audio](#page-5-5) p.[6](#page-5-5) Il suono è terrificante, rumori di fondo eccessivi? Cap. [Togliere rumori di fondo durante la ripresa:](#page-1-3) p.[2](#page-1-2)

Silenzi troppo ampi fra le parole e frasi? È un vantaggio! Cap. [Troncare il silenzio](#page-4-2) p[.5](#page-4-2)

Abbiamo parlato a tratti troppo forte e troppo piano, come pareggiare il volume??? Cap. [Volume audio giusto](#page-4-1) p.[5](#page-4-1) ... Per tutto questo ci sono gli editor di audio di notevoli flessibilità (in po' come gli editor di testo, ma i modi sono diversi).

# **editor audio es. AudaCity ci serve?**

Registrare perfettamente è roba da attori, AudaCity è un editor audio facile da usare:

- installabile liberamente su tutti i computer (che abbiano un minimo di potenza di calcolo),

- permette di vedere il volume di entrata del microfono (cosa fondamentale per il buon esito della registrazione),

- consente di tagliare copiare incollare inserire tutti gli spezzoni audio che si vuole, per cui se ci si sbaglia (es. con le date,

i numeri di pagina...) e se si parla scandito (NO attaccato/filato) è facile fare questi cambiamenti (un po' come avviene con i file di testo con cui si può spostare, aggiungere a proprio piacimento porzioni di testo e lettere),

- toglie il fruscio di fondo delle nostre registrazioni in modo selettivo (purché la nostra voce sia differente dal fruscio del rumore e non bisbigli),

- normalizza l'audio, così suona al volume giusto in uscita (ne alto ne basso) (meglio ancora se mentre registriamo controlliamo l'onda del grafico audio),

- compressore audio (rende il volume più uniforme se ci sono parti dalla dinamica piano e forte eccessivi),

- riduzione byte con compressione di tipo variabile (formato mp3 vecchio di decenni) così si possono ottenere pochi megabyte facili da caricare (+ compressione = < Megabyte a file = < qualità) per la voce una forte compressione va benissimo, da evitare con la musica e canto che fa effetto radiolina o telefono fisso di antica memoria.

## <span id="page-0-0"></span> **1 Ripresa audio preparativi:**

Migliori saranno i preparativi, minori ritocchi farete dopo e le orecchie ringrazieranno.

Annotare le vostre procedure con la penna sulla scatola del microfono-mixer…, risparmierete tempo la prossima volta.

Se usate lo smartphone andate a capitolo [Togliere rumori di fondo durante la ripresa:](#page-1-3) a p[.2](#page-1-3)

Se usate dei file già pronti [Editing audio con Audacity](#page-3-2) a p.[4](#page-3-2)

#### <span id="page-1-5"></span> **1.1 Microfoni:**

a) Discreta scelta i microfoni cuffietta per smartphone con jack (studiati per la voce, isolano abbastanza dal caos circostante),

b) I microfoni con attacco usb possono essere incompatibili al vostro sistema operativo (Linux Windows Mac), prediligete con il noise o echo cancelling (qualcosa di simile), perché fanno risparmiare tempo, opzione mediocre se fate musica/cantate.

c) Microfono attacco XLR: è analogico compatibile con tutto (per mixer), esistono schede di conversione da XLR a usb, non cancella rumori di fondo (lo farete a valle, mixer?, programma computer?…),

d) I microfoni hanno più ampiezze di campo di ripresa (come gli obiettivi della macchina fotografica), prediligete il direzionale (a campo stretto/tele es. il classico a cono di gelato per voce), così registrerà i suoni che provengono dalla vostra bocca (perché diretti – vicini), limitando i rumori laterali indiretti al microfono (vicini di casa, sciacquone del bagno, rumori del traffico da fuori le finestre, gente che telefona, …); per registrare voci di più persone ideale un microfono panoramico (es. webcam), prenderà anche i rumori esterni (martelli pneumatici, sirene, traffico, doccia…).

#### <span id="page-1-4"></span> **1.2 Cosa agganciare ai microfoni:**

a) i microfoni digitali usb si agganciano direttamente al computer o mixer digitale (salvo compatibilità…),

b) i microfoni analogici (sempre compatibili) con i computer standard sono spesso rumorosi, si può ovviare aumentando l'audio in entrata con:

b1) mixer analogico (la console che si vede nei concerti, bastano quelle più piccole, informatevi in rete hanno prezzi abbordabili di alcune decine di €) o digitale con usb (più caro, compatibilità?) che abbia: volume regolabile di entrata del microfono per i toni alti, medi e bassi e gain (per il guadagno virtuale del suono è utilissimo ma è da usare con moderazione),

b2) soundcard (carta sonora è una chiavetta usb con presa jack cuffie e microfono), quelle scarse scrivono stereo ma il microfono è mono e di qualità bassissima, altre sono migliori ma il volume audio non è detto che aumenti come un mixer.

## <span id="page-1-3"></span> **1.3 Togliere rumori di fondo durante la ripresa:**

a) microfoni usb con il noise o echo cancelling (qualcosa di simile), direttamente nel computer-audacity,

b) app/programmi/applicazioni/sistema operativi... che cancellano direttamente il rumore di fondo quando registrate, es. con Linux echo-cancellation; Audacity preleverà il suono attraverso queste fonti filtrate,

c) aumentare il fruscio costante se i programmi di rimozione rumore di fondo non funzionano (così saranno individuati e rimossi), la vostra voce sia sempre bella forte o sarà rimossa-smorzata assieme all'aspirapolvere, lavatrice, ventilatore…: c1) mixer (es. gain, toni alti...),

c2) ventilatore es. tipo per l'estate (senza ticchettii, non oscilli…), il fruscio omogeneo dell'aria fra le pale sarà rimosso.

## <span id="page-1-2"></span> **1.4 Filtro antiPOP di P F S**

Ci sono lettere spaventose per i microfoni, vere esplosioni, per limitare questi insopportabili pop mettere sul microfono un filtro a più strati spesso, poroso e permeabile all'aria (es. spugne per condizionatori d'aria/aspirapolvere/frigorifero, più coprenti i calzini di cotone al polpaccio arrotolati, calzettoni...), elastici se servono per fissare e l'antipop ed è fatto; se la voce diventa un po' cavernosa aumentate i toni alti con il mixer).

Tenete il microfono vicino alla bocca almeno a 20 cm di distanza (una spanna), se sentite clic causati dalla lingua con la saliva scostatelo un po' a lato della bocca e/o abbassate il gain e/o più calzino/i arrotolati di cotone sul microfono. Adesso provate se funziona l'antipop "papappero papappà… ffffisssile...".

## <span id="page-1-1"></span> **1.5 Connessioni con il registratore (Audacity)**

Il jack del mixer dal MAIN OUT (uscita principale) lo si inserisce nelle porte del computer indicati come MIC (microfono, idem con la soundcard), o anche AUX IN (audio in entrata), nelle impostazioni audio del sistema operativo selezionate la sorgente-audio IN con il nome del programma cancellazione rumori di fondo, togliere i suoni di sistema, escludere sorgenti audio IN (in entrata) non in uso perché possono aggiungere rumore di fondo, un programma mixer nel computer può essere meglio della schermata opzioni.

# <span id="page-1-0"></span> **2 Registrazione audio (Audacity):**

# Scaricare ed installare [AudaCity](https://www.audacityteam.org/) nel proprio computer: <https://www.audacityteam.org/>

DA SAPERE: quando salvate Audacity crea un file .aup e una cartella data (da conservare!!! Sono dati di progetto del vostro audio!!!), se volete un mp3 cap. [Esportare in piccoli file mp3](#page-5-2) p[.6](#page-5-2)

- Con microfono attaccato e in silenzio, regolate il Livello di registrazione (per ridurre i rumori di fondo digitale!!!),

A) cliccare il mouse sulla barra livello di registrazione (cursore a freccetta),

B) modificare il volume audio del microfono (anche da computer come le cuffie, con l'icona microfono), alzate il livello del microfono massimo a -30 (se più basso es. -57 meglio se riuscite a registrare).

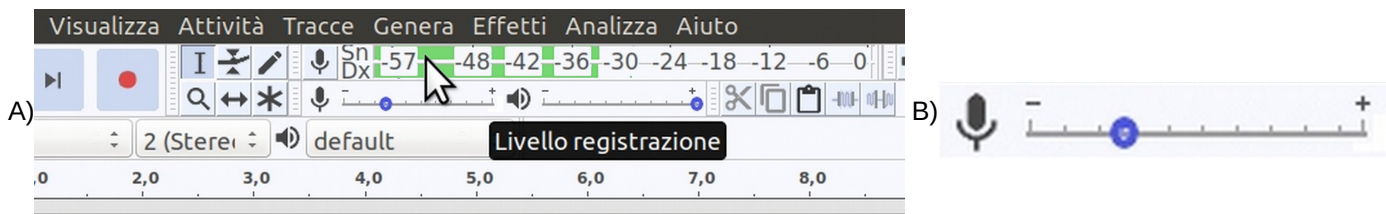

Evitare -24 / 0 perché il rumore di fondo sarà difficile da rimuovere, le preselezioni Tronca silenzio non funzioneranno (cap. [Troncare il silenzio](#page-4-2) p[.5](#page-4-2)).

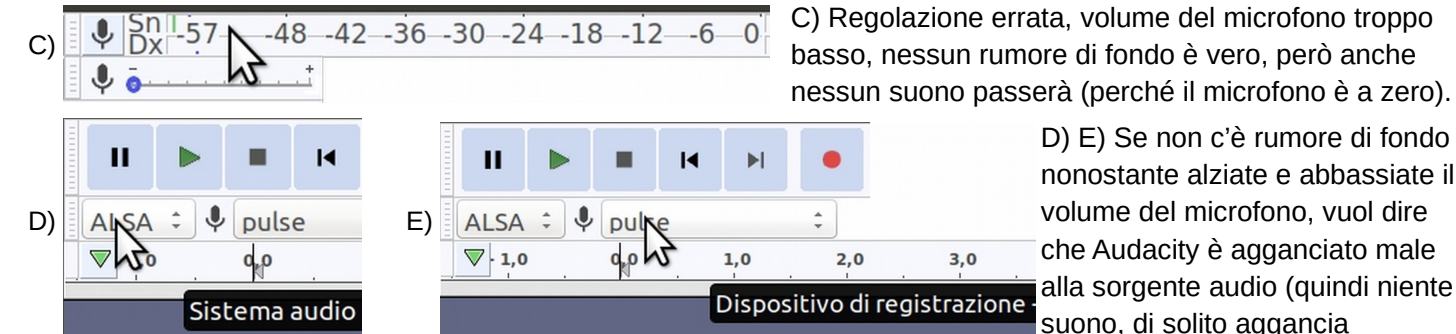

D) E) Se non c'è rumore di fondo nonostante alziate e abbassiate il volume del microfono, vuol dire che Audacity è agganciato male alla sorgente audio (quindi niente

correttamente cliccando su Livello di registrazione A)), provate a cliccare e modificare il Sistema audio (D) e o il Dispositivo di registrazione (E) (Default di solito è la scelta migliore).

Adesso parlate naturalmente con volume alto e basso (accanto alle cuffie, altoparlanti...).

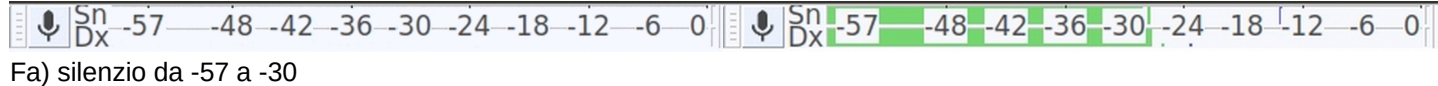

Fb)  $\frac{1}{2}$   $\frac{5}{10}$   $\frac{5}{7}$  -48 -42 -36 -30 -24 -18 -12 -6 -0 quando parlate massimo -12.

- Perfetto se parlando nel microfono si muove il Livello di registrazione come Fa) e Fb)

- Se la voce si confonde con il rumore di fondo (-24), parlate più forte o alzate il volume audio del microfono o si capirà niente, se la voce è troppo bassa somiglierà al silenzio così sarà più o meno troncata da Tronca il silenzio (cap. [Troncare](#page-4-2)  [il silenzio](#page-4-2) p[.5\)](#page-4-2) e più o meno cancellata da Riduci rumore (cap [Togliere rumori di fondo](#page-4-3) a [p5](#page-4-3)).

 $5n - 57$ G)  $-48$  $-42 - 36 - 30 - 24 - 18 - 12$ 

G) Microfono troppo alto, mai il suono a -6 o zero (intollerabile), parlate più piano o abbassate il volume audio del microfono B) o si capirà niente perché per il computer il suono è troppo forte e registrerà un forte ed indistinto rumore!!!

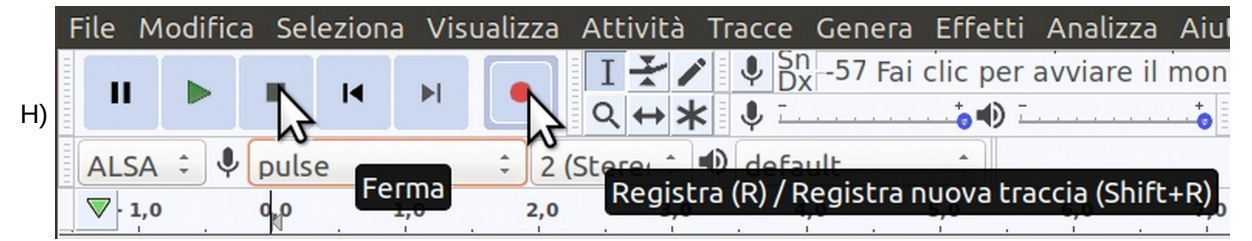

H) Adesso si può cominciare a registrare e fermare la registrazione quando avete finito (se non fermate la registrazione il file continuerà a crescere senza sosta nel vostro computer!!!).

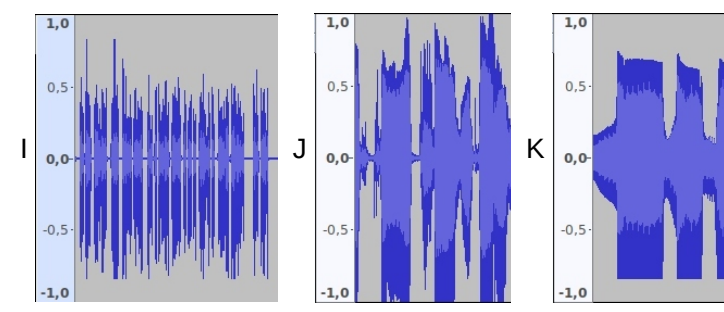

I) Una buona registrazione ha i margini della banda alti e seghettati, senza eccessivi sbalzi di volume alto/basso, in tal caso si usa Compressore (ca[p](#page-4-1) [Volume audio giusto](#page-4-1) [p5](#page-4-1)).

J e K) Una cattiva registrazione ha i margini schiacciati detti clip, un mixer serio ve li segnalerà durante la registrazione (così sapete se il problema è esterno o interno al computer).

Se il rumore di fondo si sente, usare poi la Riduzione di rumore di fondo (cap [Togliere rumori di fondo](#page-4-3) a p[5](#page-4-3)).

# <span id="page-3-4"></span> **3 Prassi di registrazione di una lezione in file audio (es. mp3)**

- È vero manca l'uditorio, ci penserete poi a diventare uditori di voi stessi, spiegate – registrate al microfono l'argomento come una normale lezione, non vi preoccupate se vi siete dimenticati qualcosa, andate avanti senza troppi intoppi – pensieri (troppe interruzioni – integrazioni di tono sono spiacevoli), se alcune parole le pronunciate male ripetete la frase che le contiene (una grande pezza audio si nota meno di una piccola ed è più facile da manipolare); non vi preoccupate se ci sono ripetizioni durante la registrazione, perché poi si cancella, si taglia, si sposta, si inserisce come un file di testo. Se non ripetete a breve la frase – parola venuta male potrebbe essere più difficile farlo dopo a causa dell'intonazione della vostra voce che cambia (perché d'uno stato d'animo diverso, cambiate le impostazioni e o trattamenti audio… annotate tutto sulla scatola del microfono/mixer… per replicare al meglio i vostri successi).

- Immaginate durante la registrazione di porre delle domande di tanto in tanto e lasciate 4 o 5 secondi di tempo per far riflettere il vostro pubblico (meglio eccedere nei secondi che poi si tronca cap. [Troncare il silenzio](#page-4-2) p.[5](#page-4-2) è più complicato aggiungere silenzio che togliere), una lezione scolastica normale non è un programma radiofonico che parla filato senza pause (non è intrattenimento), per imparare degli argomenti nuovi bisogna dare anche del temposilenzio per elaborare autonomi pensieri interni di chi ci ascolterà (anche per prendere appunti come a lezione), immaginate le risposte quelle errate più consuete, illustrare gli errori spiegando perché sono sbagliati (prevenire è meglio che curare).

- Una volta finito di registrare e troncati i silenzi troppo ampi (cap. [Troncare il silenzio](#page-4-2) p[.5\)](#page-4-2), riascoltate allungando e/o riducendo i silenzi a piacere (con il taglia incolla...), tagli integrazioni e/o spostamenti delle porzioni audio necessarie, ogni integrazione va registrata e trattata allo stesso modo per non apparire troppo differente nell'insieme (quindi stessa regolazione posizione del microfono – bocca – programma di registrazione – tono di voce...).

#### <span id="page-3-3"></span> **3.1 Scansione dei contenuti**

Mantenete sempre la stessa prassi in tutte le registrazioni per dare chiarezza ai vostri contenuti, ecco un esempio: A) In apertura del podcast mo' di sigla di pochi secondi es. "Podcast del tal materia prof., titolo argomento." così si capisce subito cos'è anche a orecchio, se un mp3 non basta per l'argomento numerate "Podcast del tal materia prof., titolo argomento 1, 2, 3, 4 ...10",

B) consueta lezione con domande e risposte scorrette e corrette con pause (rispondete voi, vero che è assurdo ma diversamente non si può fare) collegando gli argomenti con le lezioni precedenti… "potrete ascoltare questo mp3 senza problemi se avete saldi gli argomenti..., osservare lo schema, cliccare il link, sarà questo o quello? … Lo abbiamo già visto?… Cosa possiamo dire in proposito?…",

C) chiusura che riassume velocemente i contenuti emersi del mp3 nella tipica lezione frontale senza pause (o molto limitate) "in questo mp3 abbiamo trattato di… che ci porta a queste considerazioni",

D) saluti di chiusura "a risentirci al prossimo mp3" "lo scoprirete nel prossimo mp3" "grazie dell'ascolto…" "se ci sono dubbi chiedete pure dal vivo…", così saranno sicuri che il file mp3 è integro e concluso,

E) Creare un file pdf con il programma simile al menù di un ristorante (elenco degli argomenti con relativi numeri di pagina, link esterni se ci sono opere fuori testo…)

NB attenzione se si cambia libro di testo! È più facile cambiare i numeri di pagina in un pdf che un file audio.

# <span id="page-3-2"></span> **4 Editing audio con Audacity**

## <span id="page-3-1"></span> **4.1 Cosmesi del suono**

Se si fanno più operazioni ripetitivamente risparmiate tempo creando una macro (cap [Macro: più operazioni in una](#page-5-3) a [p6\)](#page-5-3). Quel che segue è valido per parecchi formati file audio esterni con smartphone o altro, aprire il file con Audacity. Se la banda audio ha margini tanto schiacciati è inutile tentare miglioramenti es. L).

# <span id="page-3-0"></span> **4.1.1 Consigli**

Prima di qualsiasi operazione spesso è bene rimuovere i rumori di fondo (cap [Togliere rumori di](#page-4-3)  [fondo](#page-4-3) a [p5\)](#page-4-3), così saranno più facili da rimuovere (dopo altri trattamenti invece il rumore può aumentare, la compressione dinamica può essere deleteria).

Quando avrete una banda bella seghettata (netta differenza tra suono e silenzio) sarà più efficace troncare i silenzi, aggiungere e togliere audio anche nel bel mezzo del file. (cap [Aggiunta spezzoni audio](#page-5-5) a [p6\)](#page-5-5).

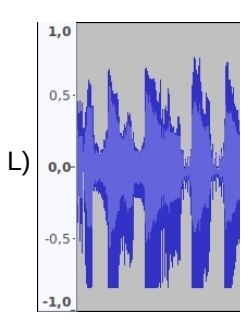

## <span id="page-4-4"></span> **4.1.2 Come selezionare le sezioni di audio**

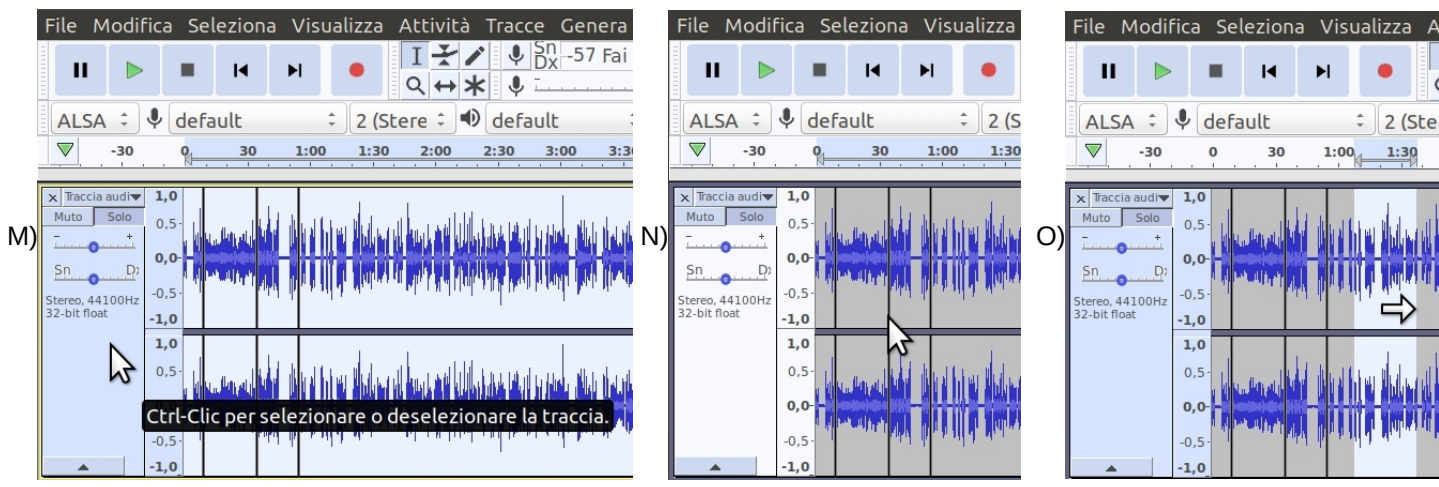

M) Per selezionare tutta una traccia clic a sinistra sulla barra della Traccia audio (cursore freccetta) N) Le linee verticali sono interruzioni della traccia causate dagli stop di registrazione e tagli, cliccando (come da esempio cursore freccetta) sopra l'interruzione sparisce (fondendo due parti in una).

O) Per selezionare una porzione di traccia è come selezionare le parole di un testo, clic sinistro e trascinare il mouse a piacimento, la selezione si può ulteriormente rifinire (vedi esempio con cursore freccetta).

## <span id="page-4-3"></span> **4.1.3 Togliere rumori di fondo**

Per risparmiare tempo (non fare quel che segue) vedi: cap [Ripresa audio preparativi:](#page-0-0) p[1](#page-0-0).

- Selezionare (cap [Come selezionare le sezioni di audio](#page-4-4) [p5](#page-4-4)) la parte di silenzio che dovrebbe essere del vostro file audio, nel menù [Effetti/Riduzione rumore/Elabora profilo del rumore] così Audacity sa cos'è il rumore nel vostro file audio, [Seleziona/Tutto] [Effetti/Riduzione rumore/OK].

- Se l'effetto è troppo forte provate a cambiare [Effetti/Riduzione rumore/Riduzione rumore (db) al massimo, Sensibilità e Smorzamento frequenza bande al minimo], pare che non faccia effetto ma ripetendo il comando circa 4 – 7 volte si ottengono ottimi risultati, invece di ripetere voi i clic create il vostro effetto che farà tutte le sequenze che volete (ripetizioni e/o effetti diversi ) in un clic (cap [Macro: più operazioni in una](#page-5-3) a [p6\)](#page-5-3).

## <span id="page-4-2"></span> **4.1.4 Troncare il silenzio**

Staccare bene le parole quando registrate, soffermativi anche con lunghi silenzi se avete bisogno di riflettere fra una frase e l'altra, ciò facilita la concentrazione e le correzioni (cap [Aggiunta spezzoni audio](#page-5-5) [p6](#page-5-5) e tagli), solo che poi questi vuoti è meglio rimuoverli, Audacity li rimuove tutti in un colpo solo, potete scegliere di quanto tagliarli (es. non più di 5 secondi ovunque con una unica operazione!!!) funziona bene se la banda è ben seghettata (es. se avete tolto i rumori di fondo cap [Togliere rumori di fondo](#page-4-3) a [p5](#page-4-3)), non parlate sottovoce e evitate i rumori fondo!!! [Effetti/Tronca Silenzio], selezionando le parti desiderate (cap [Come selezionare le sezioni di audio p5](#page-4-4) e [Ripresa audio preparativi: p1\)](#page-0-0).

## <span id="page-4-1"></span> **4.1.5 Volume audio giusto**

- Così non suona ne troppo basso ne troppo alto: selezionate (cap [Come selezionare le sezioni di audio p5\)](#page-4-4) la porzione di traccia audio troppo alta e/o bassa [Effetti/Normalizza -1,5db o Effetti/Amplifica (con picco a -1,0 ...)], se vi sembra tutto abbastanza omogeneo con i picchi allora selezionate tutto [Effetti/Normalizza o Effetti/Amplifica (con picco a -0,1)], se dovete selezionare troppe parti allora meglio usare Compressione.

- [Effetti/Compressione uniforma le differenze di volume], se impostato male aumenta il rumore di fondo (non accade se lo avete tolto prima cap [Togliere rumori di fondo](#page-4-3) a p[5](#page-4-3)), valori indicativi:

Soglia -12db (se si abbassa da -20db ≤ -50db il rischio di suono impastato aumenta notevolmente);

Rumore di fondo: se lo avete già tolto potete anche tenerlo a -20dB (altrimenti -30dB ≤ -50dB);

Tempo di attacco e rilascio al minimo (così seguirà fedelmente le curve della vostra voce).

- Per le piccole selezioni di audio (cap [Come selezionare le sezioni di audio p5\)](#page-4-4) Effetti/Normalizza -5db circa (talvolta anche a -8db).

NB La prossima volta osservate con più attenzione il grafico delle onde durante la registrazione, così farete prima.

## <span id="page-4-0"></span> **4.1.6 Togliere aumentare alti e bassi...**

Poi si può usare l'equalizzatore per ridurre/aumentare alti, medi e bassi disegnando le vostre curve [Effetti/Equalizzazione] sezionando le parti desiderate (cap [Come selezionare le sezioni di audio](#page-4-4) p[5](#page-4-4)), la prossima volta però settate meglio l'equalizzatore dell'amplificatore se ce l'avete così risparmiate tempo.

#### <span id="page-5-5"></span> **4.1.7 Aggiunta spezzoni audio**

#### METODO SICURO:

Aggiungere una nuova Traccia sotto se volete poi creare un sottofondo musicale o semplicemente creare una integrazione dopo che avete già registrato qualcosa, [Tracce/Aggiungi nuova/Traccia… se è stereo o mono…] registrate nella nuova traccia poi copiate ed incollate nella superiore (così come si fa con i file di testo), il sistema di aggiungere una traccia è utile perché poi quando dovete incollare l'aggiunta siete già in zona. METODO VELOCE:

Solo per piccole integrazioni e se vi sentite sicuri e non temete crash del sistema.

Posizionare il cursore dove volete fare l'inserimento, [Seleziona/Regione/Da cursore a fine traccia], tagliate, registrate l'aggiunta, aggiustate l'audio registrato (prima o dopo non ha importanza), porre il cursore in fondo e incollate (non ve ne dimenticate se no perdete parte del vostro lavoro). EVITARE canc che cancella e non rimane audio in memoria da incollare (se accadesse si può ricorrere a [modifica/annulla]-[modifica/ripristina] comandi : copiare l'eventuale parte utile e annullate i comandi fino al punto desiderato, se annullate troppo ripristinate le modifiche al punto giusto e incollate; ATTENTI che se fate cambiamenti minimi (basta un copia) non potrete più ripristinare i comandi, potrete solo annullarli).

#### <span id="page-5-4"></span> **4.1.8 Rimozione clic**

[Effetti/Rimozione clic], portate al Massimo (40) la Larghezza di picco e riapplicate se occorre ancora], sulle parti desiderate (cap [Come selezionare le sezioni di audio](#page-4-4) [p5\)](#page-4-4). Per non registrarli cap. [Filtro antiPOP di P F S](#page-1-2) p[.2](#page-1-2) .

#### <span id="page-5-3"></span> **4.1.9 Macro: più operazioni in una**

Questo capitolo sarà utile dopo aver fatto un po' di pratica con gli effetti di Audacity.

La macro è molto utile per evitare operazioni ripetitive impilando gli effetti desiderati, richiamabili in un solo clic. - Per far diventare più operazioni una sola (creando i vostri effetti personalizzati): [Strumenti/Macro…] dove impilate (date un ordine di successione) gli effetti in sequenza, salvate la sequenza (Macro) con il nome che vi piace di più, in [Strumenti/Applica macro] ci sarà la vostra Macro con gli effetti pronta da utilizzare.

NB se usate la Riduzione rumore nella Macro, al primo uso selezionare cosa per voi è rumore senza Macro [Effetti/Tronca Silenzio], questa informazione rimarrà in memoria fino alla chiusura del programma.

Se non svolge lo stesso comando ripetuto più volte (es. più volte riduzione rumore), inserire altre operazioni inoffensive (tipo Visualizza/adatta che cambiano solo la visualizzazione).

Se per sbaglio avviate la macro dopo che ha finito il processo, date [modifica/annulla], altrimenti rischiate di perdere il file.

#### <span id="page-5-2"></span> **4.2 Esportare in piccoli file mp3**

Prima di esportare i file in mp3 ascolta se è tutto giusto P), se l'argomento lo conoscete già anche a velocità accelerata (es 1,70x ... 2x), la vostra voce sembrerà un topolino, (si può fare con tutti i riproduttori audio, meglio aprirlo P) in Audacity così la registrazione la modificherete più facilmente).

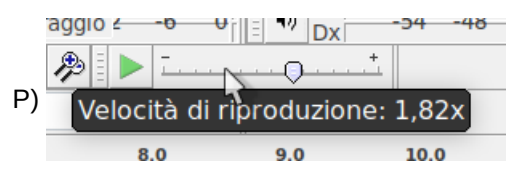

- File/Export/Esporta mp3/Modalità bit rate variabile/qualità 9,

- Spuntare per ottenere il volume mono (lo stereo è uno spreco per il parlato),

- Completare i tag prima di salvare (i lettori mp3 e smartphone spesso ignorano i nomi dei file, compilate i campi (es. con il nome dell'album Storia dell'Arte, nome file Rinascimento…), così chi riceverà i vostri mp3 se li ritroverà in ordine. NB il bitrate variabile è impegnativo da creare con i computer vecchiotti, è il più efficace per ridurre il peso dei dati (anche in telefonia), lo standard mp3 ha decenni di vita (notissimo e universale).

NB ridurre rumore di fondo (non esagerate) genera piccoli file, guadagna tempo di elaborazione e minuti audio.

## <span id="page-5-1"></span> **5 I file audio mp3 dove li metto?**

- I file audio mp3 si mettono in una piattaforma digitale in una cartella condivisa anche con più classi di alunne/i (se si hanno es.3 classi parallele che senso ha caricare 3 file invece di uno?). es. Ogni file nella cartella Arte 4 arriverà a tutte le quarte nel registro elettronico es. CLASSE VIVA SPAGGIARI (area Didattica).

#### <span id="page-5-0"></span> **6 Ringraziamenti**

Si ringrazia LibreOffice per il software libero con cui è stato realizzato questo testo, ma anche gimp per l'elaborazione e riquadro delle immagini, Shutter per la cattura delle immagini dallo schermo, il sistema operativo Ubuntu basato su Linux (software libero che rispetta la privacy, che non vi interrompe con la pubblicità, usabile anche con hardware-computer datati). Si ringraziano anche gli alunni degli anni passati in presenza e i test di gradimento che hanno compilato a distanza... hanno contribuito a fornire la tempistica utile delle pause e domande da applicare ai file mp3.